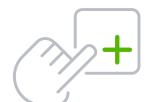

# **QuickBooks Online Keyboard Shortcuts**

## For Mac Users

| Enter dates                   |               |
|-------------------------------|---------------|
| Next day                      | + (plus key)  |
| Previous day                  | - (minus key) |
| Today                         | Т             |
| First day of the week         | W             |
| Last day of the week          | K             |
| First day of the month        | М             |
| Last day of the month         | Н             |
| First day of the year         | Υ             |
| Last day of the year          | R             |
| Open pop-up calendar          | Option + down |
| icon to right of a date field | arrow         |

#### Calculate amounts and rates

| Add      | + (plus key)  |
|----------|---------------|
| Subtract | - (minus key) |
| Multiply | *             |
| Divide   | /             |
| Group    | ( )           |

## Navigate fields on most forms

| Tab               |
|-------------------|
| Shift + Tab       |
| Space Bar         |
| Ctrl + (zoom in)  |
| Ctrl - (zoom out) |
|                   |

#### Save forms

| From any form    | Ctrl + Option + S |
|------------------|-------------------|
| Save and send    | Ctrl + Option + M |
| Exit transaction | Ctrl + Option + X |
| Cancel           | Ctrl + Option + C |

| Choose items in drop-down lists                 |                                           |
|-------------------------------------------------|-------------------------------------------|
| Jump to desired field                           | Tab                                       |
| Open list                                       | Option + down arrow                       |
| Move through items in list                      | Up arrow or down arrow                    |
| Select item you want, and move it to next field | Click <b>field,</b> then press <b>Tab</b> |

#### If list has subitems

Type first few characters of parent item until selected.

To jump to list of subitems, type first few characters of subitem until selected.

| Open list of subitems              | Option + down arrow |
|------------------------------------|---------------------|
| Scroll through subitems            | Down or up arrow    |
| Select item and move to next field | Tab                 |

# Move around number field in journal entries

Go to Journal Entry screen, then:

Move to distribution line above Up arrow

Move to distribution line below Down arrow

# Move around list field in journal entries

Jump from field to field Tab

## Find text

Search for text in a window Command + F

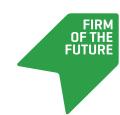

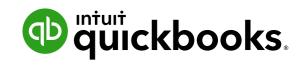